Продукты Форвард Тx

# **Плата FD842**

Технические характеристики. Режимы работы

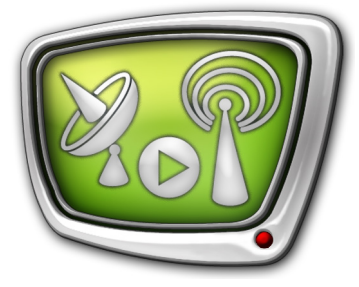

*Дата выпуска: 19 декабря 2017 г.*

Краткое руководство

© СофтЛаб-НСК

## Содержание

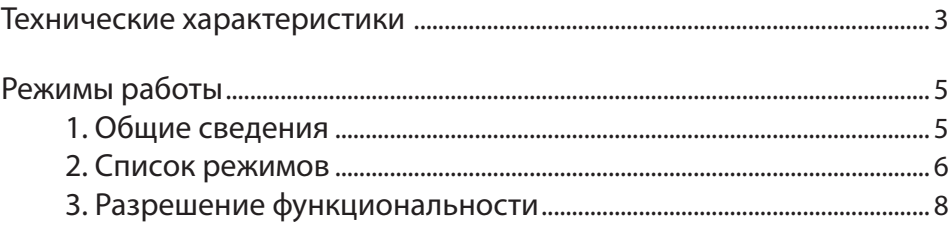

### <span id="page-2-0"></span>**Технические характеристики**

Плата FD842 – аппаратная база продуктов «СофтЛаб–НСК», предназначенных для организации телевизионного вещания в цифровом формате. Используется в решениях для работы с сигналом в формате SD/HD-SDI.

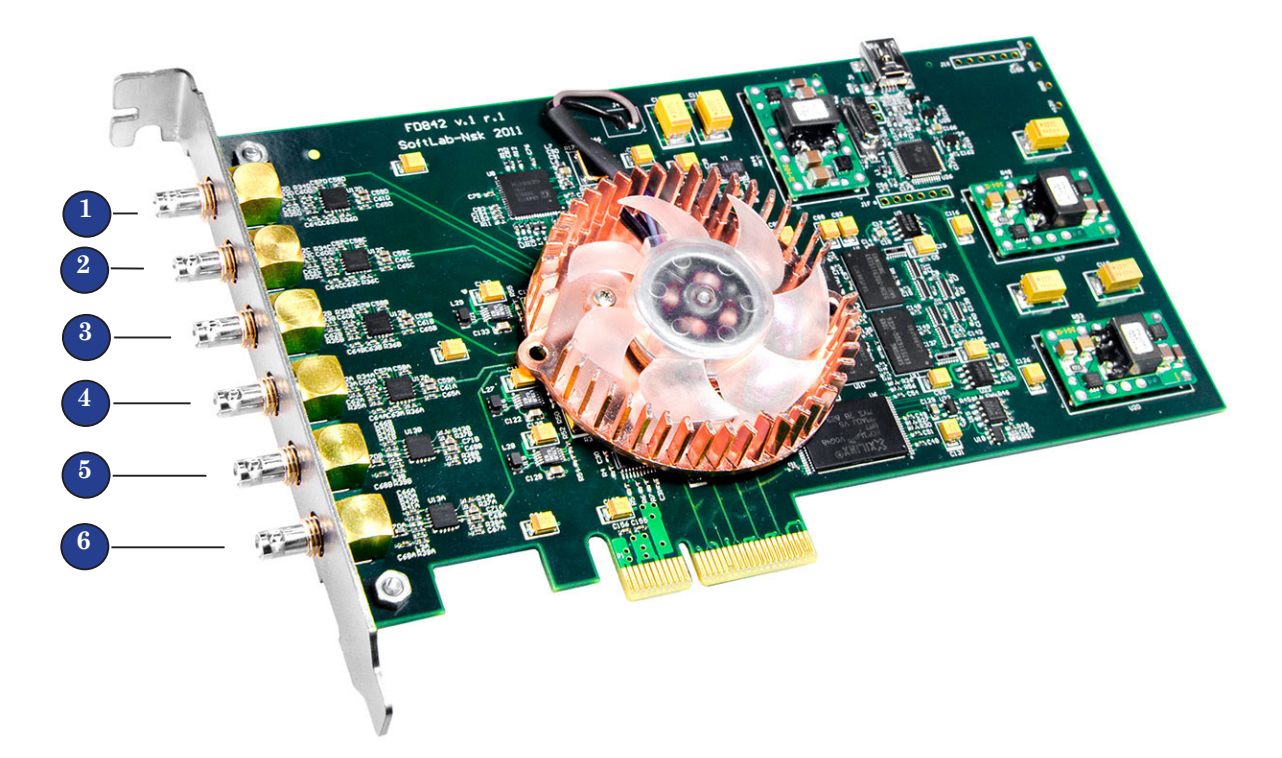

Для подключения источников/приемников сигналов к плате FD842 используются HD-BNC разъемы (см. рисунок):

- $1-4$  входные сигналы (SDI/ASI);
- $5, 6$  выходные сигналы (SDI).

Каждый вход и выход могут настраиваться независимо на свой тип сигнала.

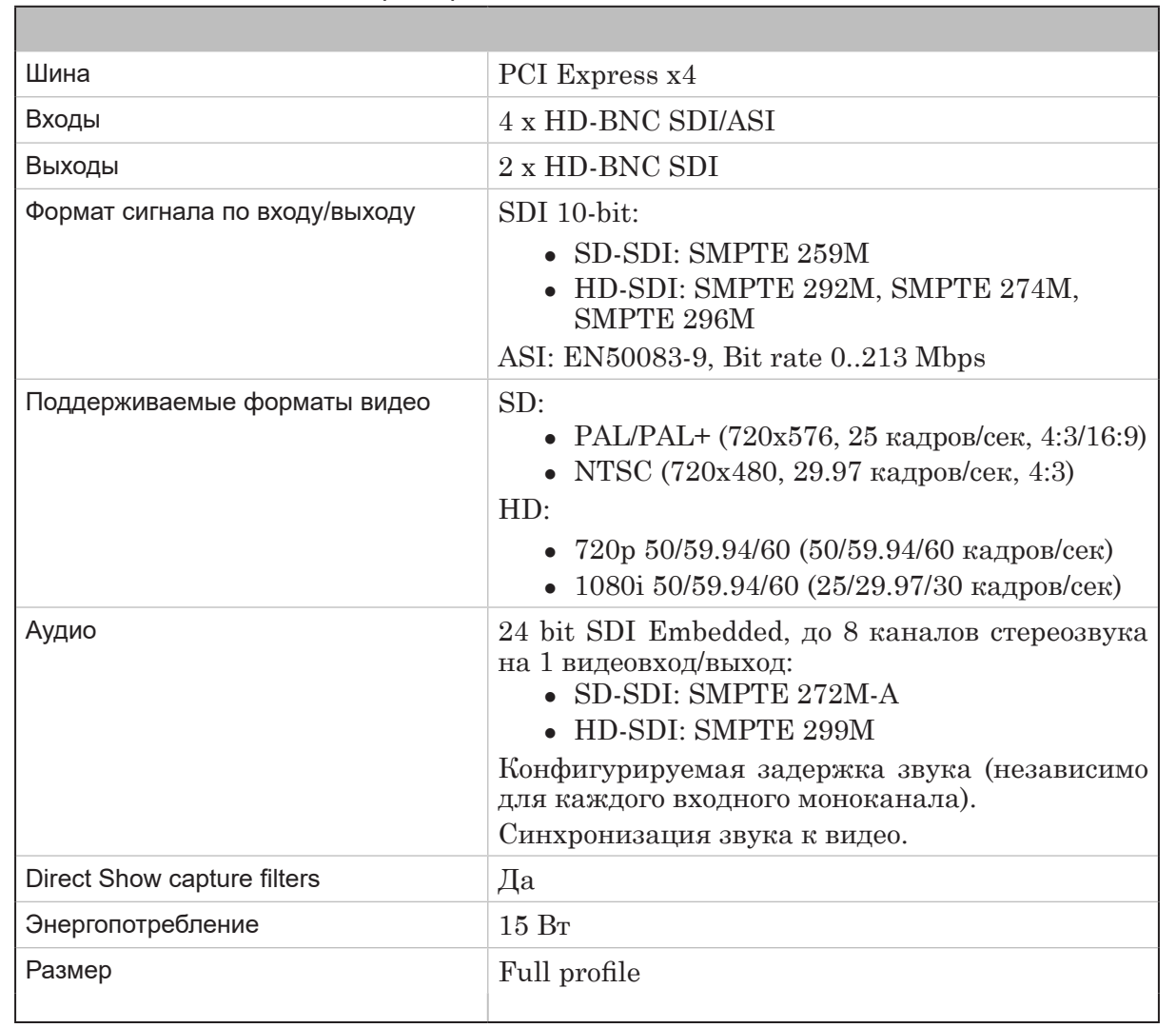

**Таблица 1.** Технические характеристики платы FD842

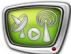

## <span id="page-4-0"></span>Режимы работы

#### 1. Общие сведения

Режим работы платы FD842 настраивается в окне программы FDConfig2 (Пуск > ForwardT Software > FDConfig2). Возможность использовать тот или иной режим зависит от приобретенного продукта.

Примечание: За помошью в полборе наиболее полходящего для решения ваших задач продукта рекомендуем обращаться в отдел техподдержки «СофтЛаб-НСК».

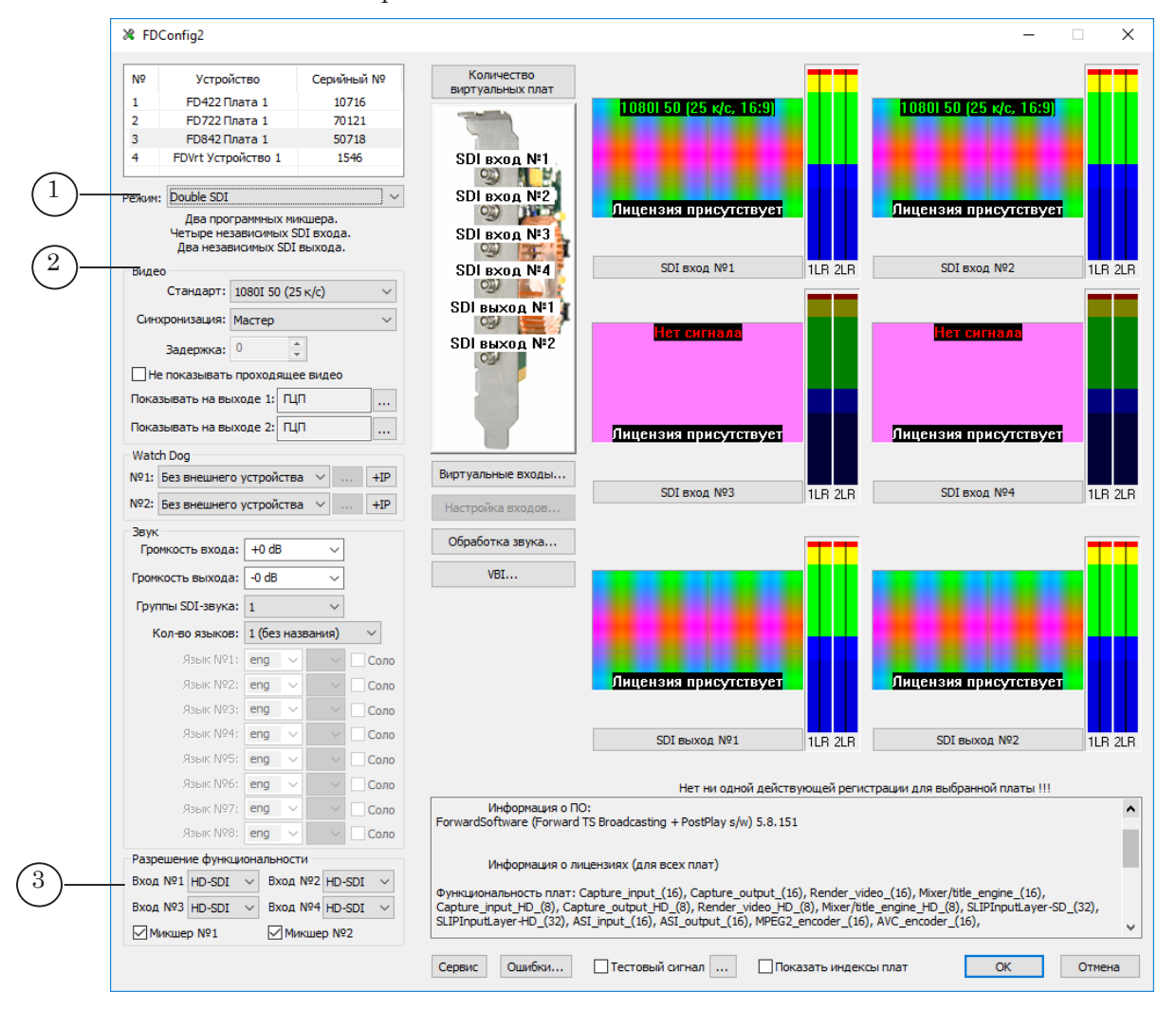

Главное окно программы FDConfig2. Управляющие элементы для настройки режима работы: 1 - список для выбора режима; 2 - элементы настройки формата видео; 3 - включение/выключение функций.

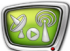

## <span id="page-5-0"></span>**2. Список режимов**

Таблица ниже содержит перечень режимов платы FD842 – расшифровку пунктов списка Режим в окне FDConfig2. Для справки по обозначениям входов и выходов см. рисунок.

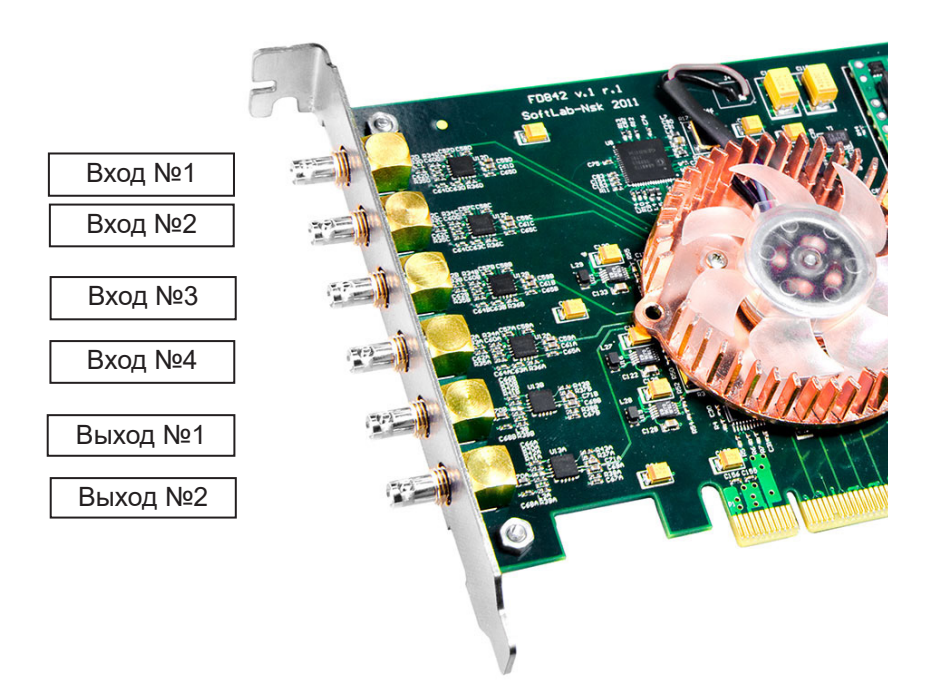

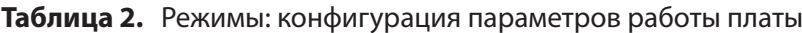

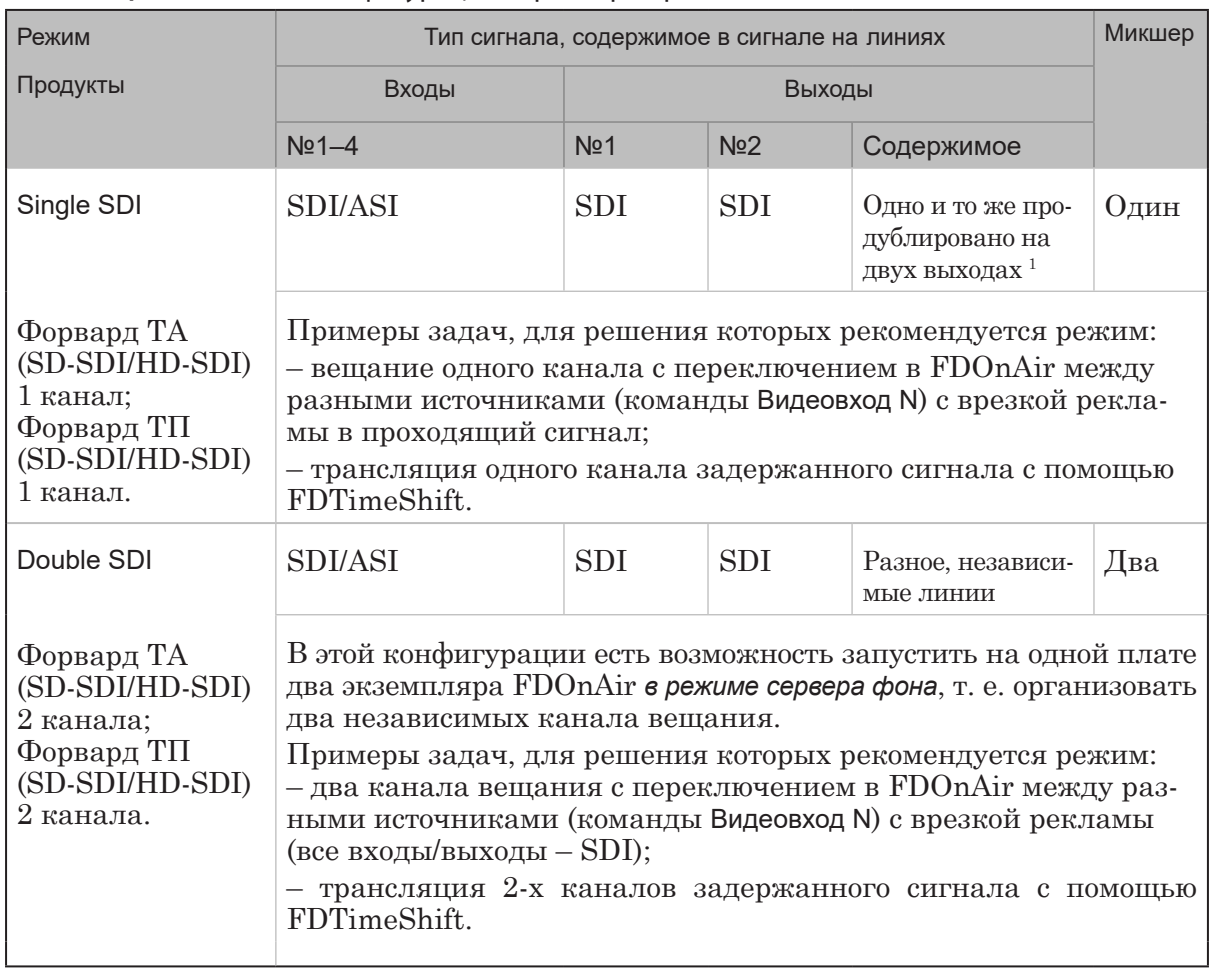

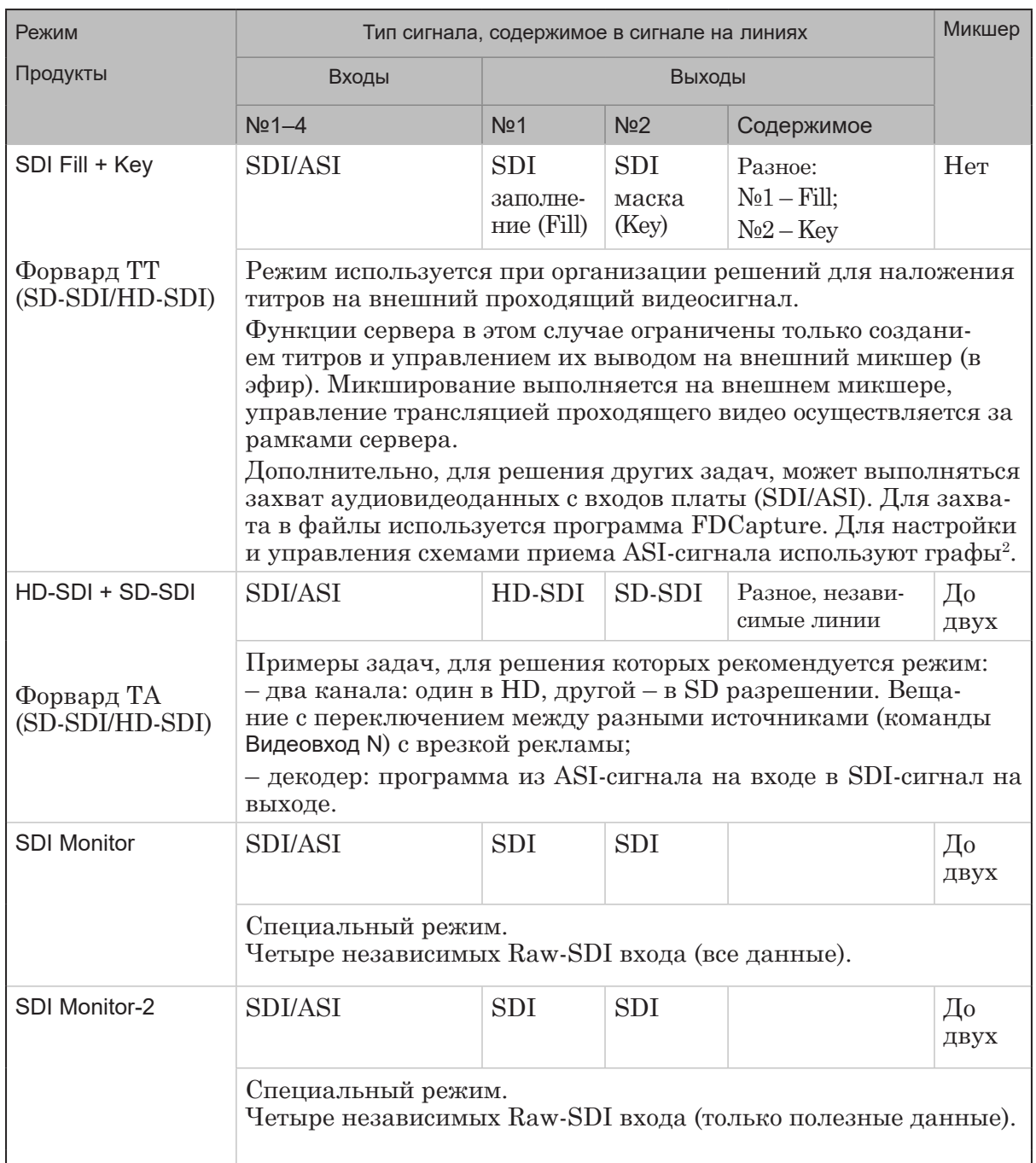

**Примечания:** <sup>1</sup> – Так как на оба выхода поступает сигнал с одинаковым содержимым, то имеется возможность сигнал с выхода №1 отдавать в эфир, с №2 – на контрольный монитор для просмотра.

 $^2$  – Создание, настройка, запуск и остановка графов выполняются в программах SLStreamer Pro или SLStreamer Lite из состава ПО Forward TS.

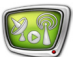

## <span id="page-7-0"></span>**3. Разрешение функциональности**

В таблице ниже содержится описание элементов группы Разрешение функциональности главного окна программы FDConfig2 в случае настройки платы FD842. Т. к. состав и обозначения элементов группы зависят от выбранного режима, перечень элементов приводится отдельно для каждого режима.

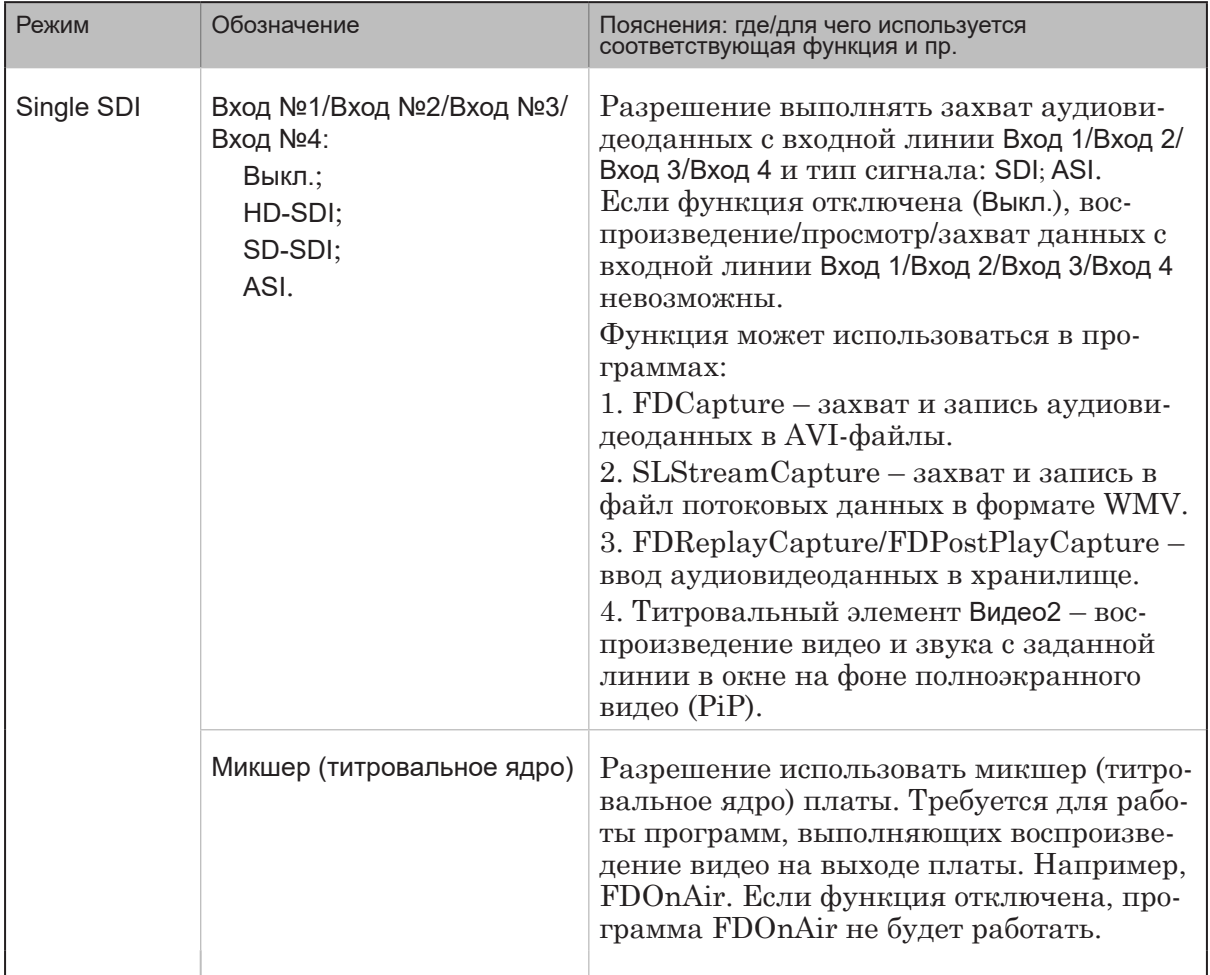

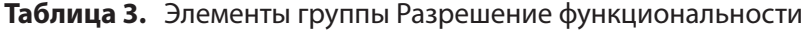

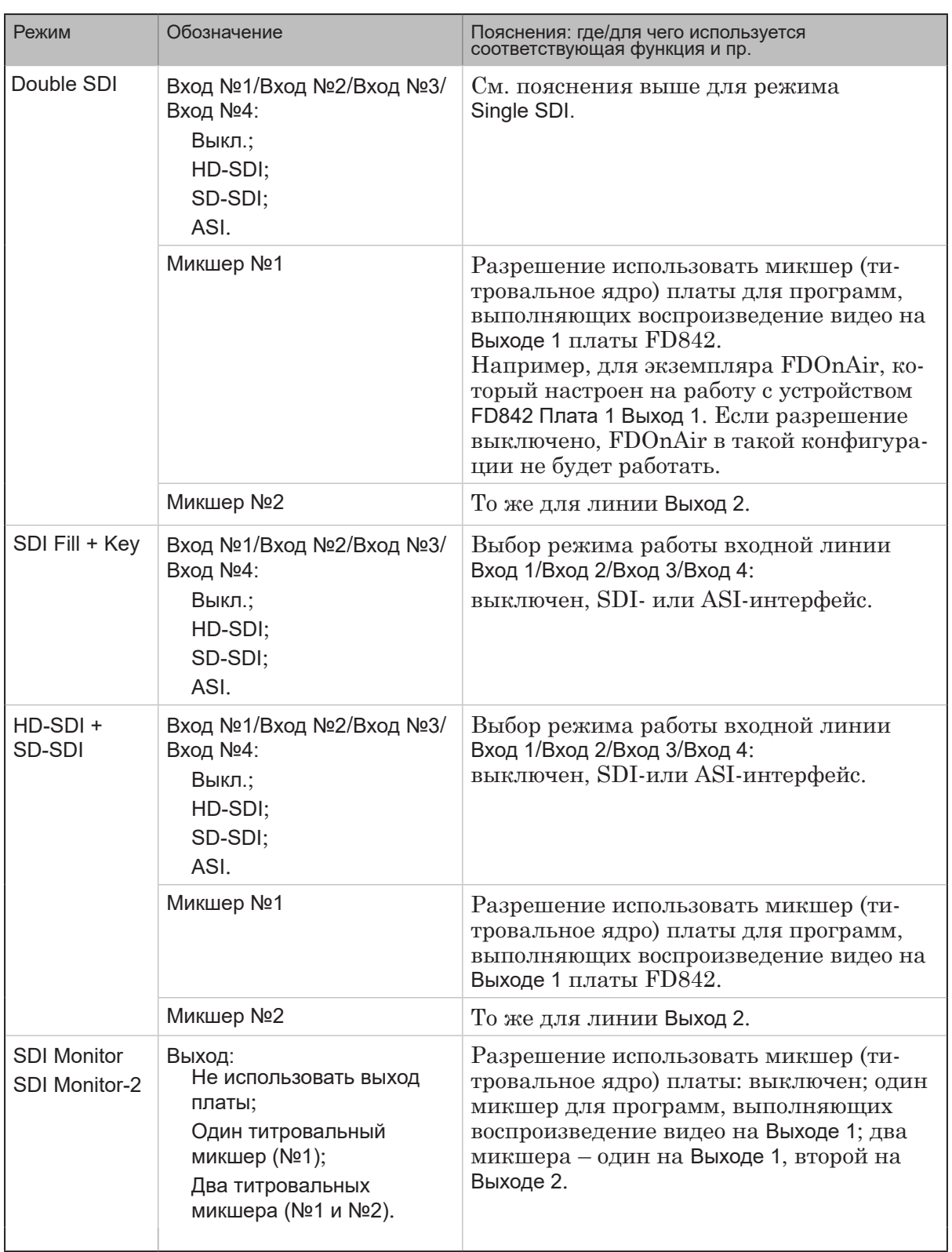

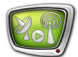

## Полезные ссылки

## **Описание продуктов, загрузка ПО, документация, готовые решения**

http://softlab.tv/rus/

### **Техподдержка**

e-mail: forward@softlab.tv forward@sl.iae.nsk.su forward@softlab-nsk.com

### **Форумы**

<http://www.softlab-nsk.com/forum>

#### **Документы, рекомендуемые для дополнительного ознакомления:**

- 1. [Установка ПО ForwardTSoftware. Руководство пользователя](http://www.softlab-nsk.com/rus/forward/download/ru_fdsoftware_setup.pdf)
- 2. [FDOnAir. Автоматизация вещания. Руководство пользователя](http://www.softlab-nsk.com/rus/forward/docs/ru_onair.pdf)
- 3. [FDOnAir. Дополнительные разделы Руководство пользователя](http://www.softlab-nsk.com/rus/forward/docs/ru_onair2.pdf)
- 4. Команды [FDOnAir. Состав, назначение, форматы записи команд. Руководство](http://www.softlab-nsk.com/rus/forward/docs/ru_onair_commlist.pdf) [пользователя](http://www.softlab-nsk.com/rus/forward/docs/ru_onair_commlist.pdf)
- 5. FDConfig2. Программа для настройки параметров работы плат серии FDExt. Руководство пользователя

© СофтЛаб-НСК